## **How to check your PACFA College Membership**

1. Firstly, please [log in to the website,](http://www.pacfa.org.au/) as shown below.

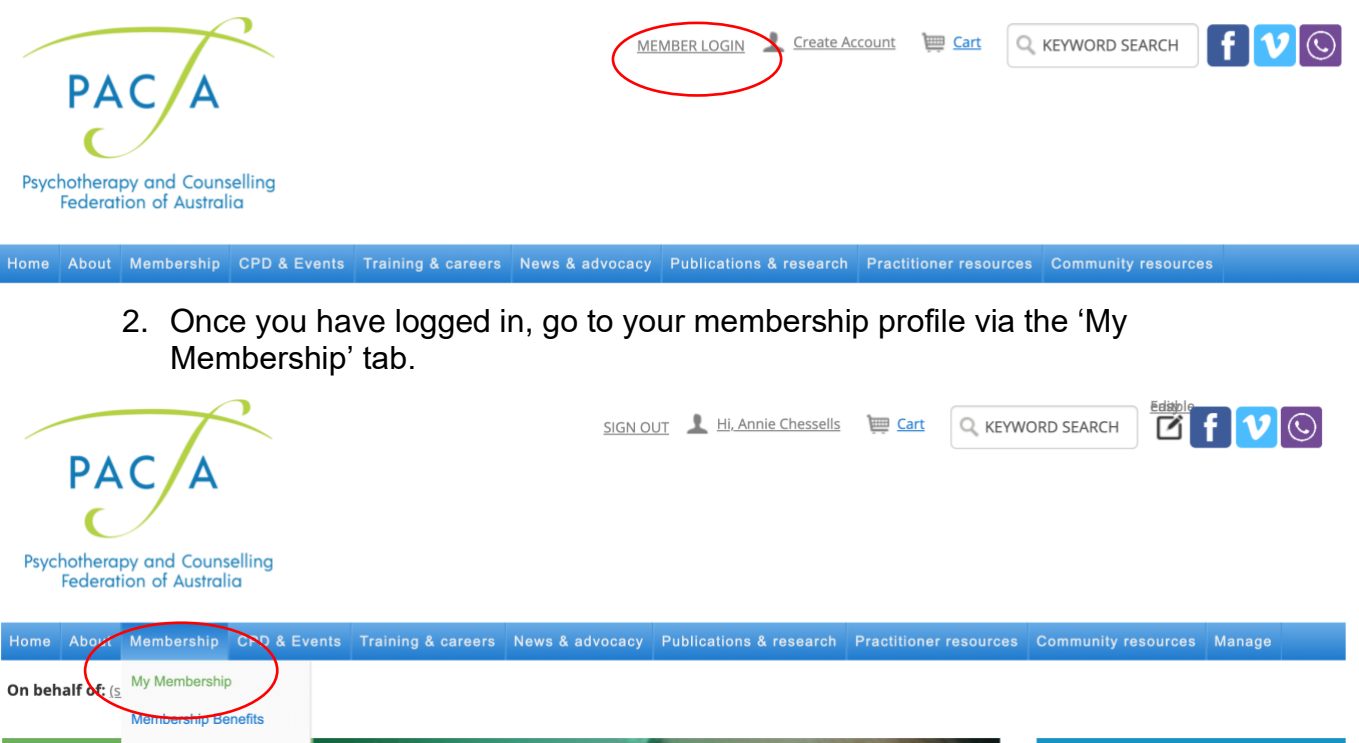

3. On your Membership Profile, select 'About Me'

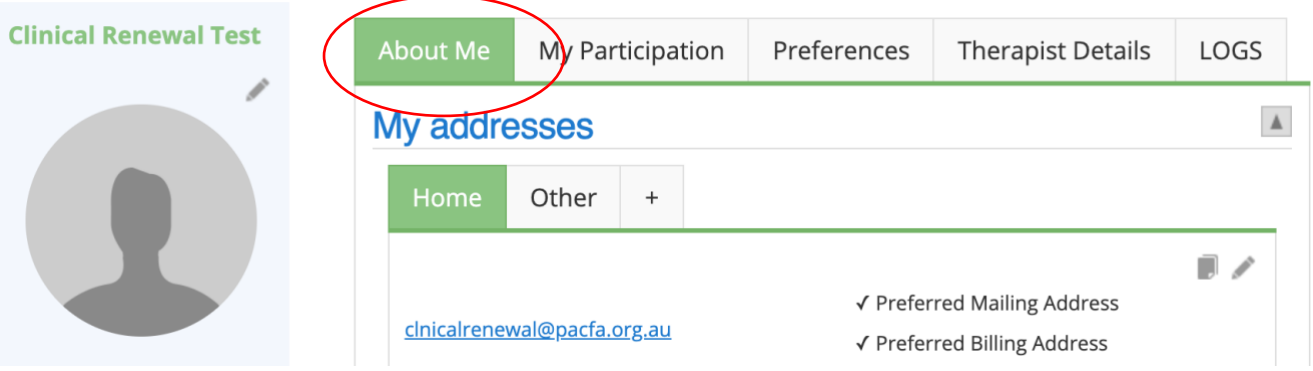

4. Scroll down to the 'My Membership Details' section, and your current College membership/s will be listed.

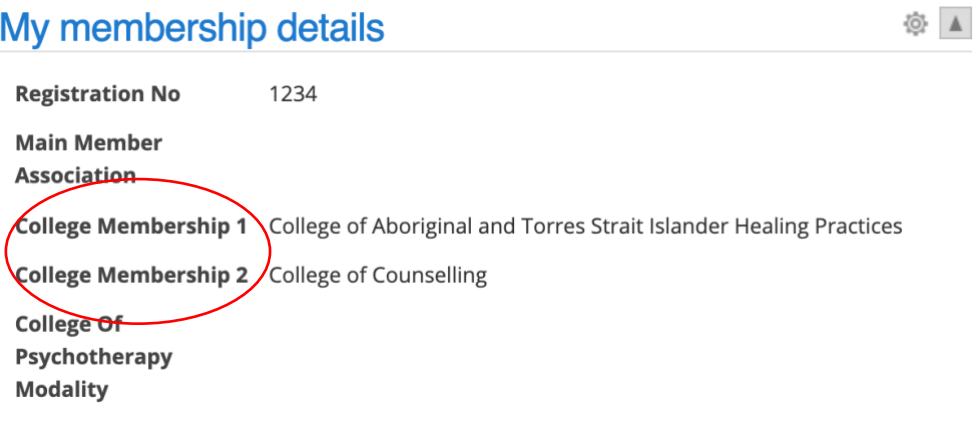